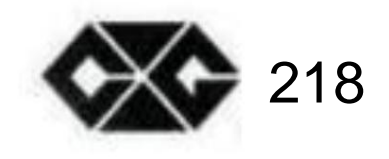

# **SÚPER CROWN**

# **Manual de usuario**

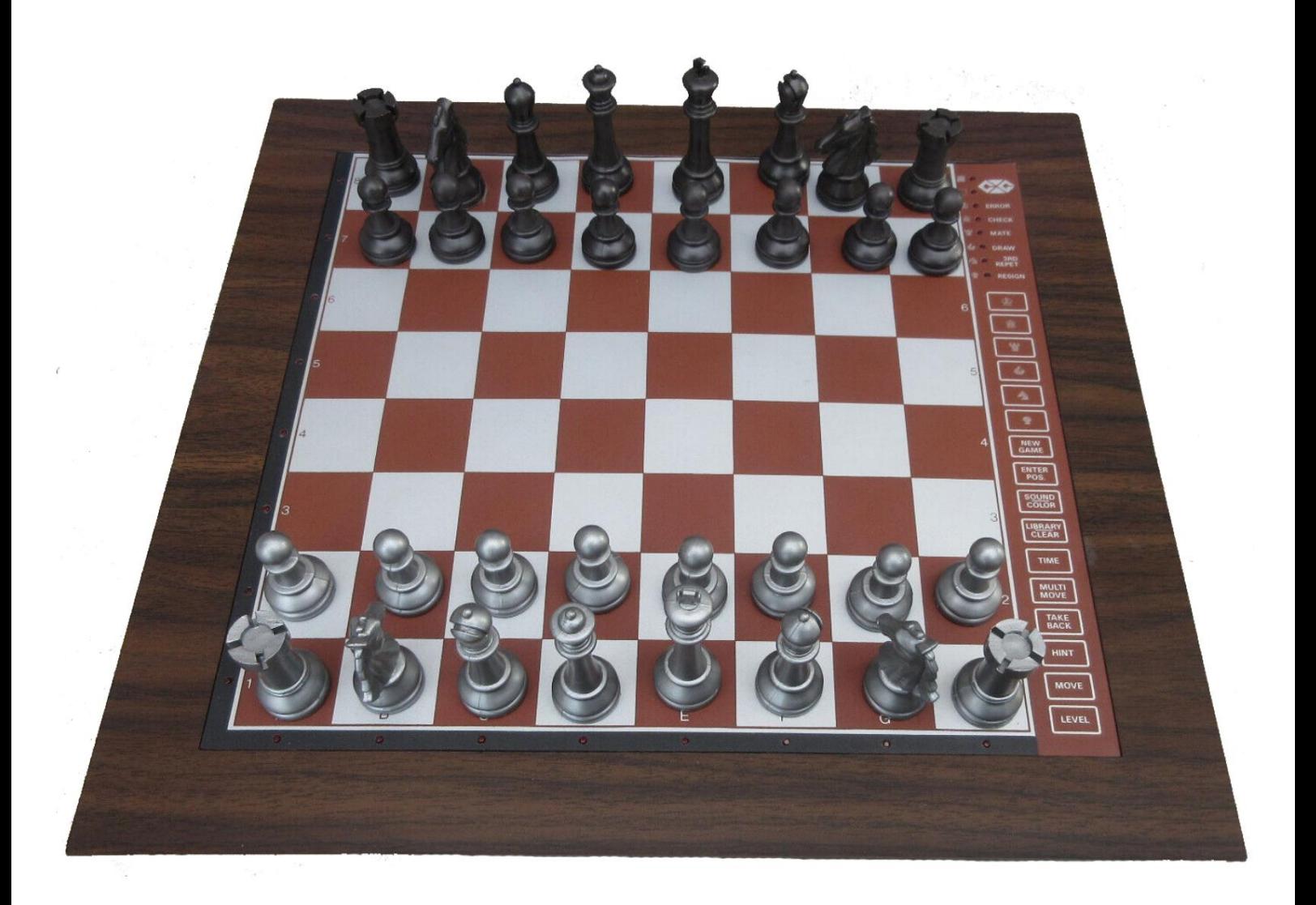

**(c) El programa contenido en el juego de ajedrez computarizado descrito en el libro de instrucciones es propiedad intelectual de NEWCREST TECHNOLOGY LIMITED HONG KONG.**

## **CONTENIDO**

#### PRIMERA PARTE: FUNCIONAMIENTO GENERAL

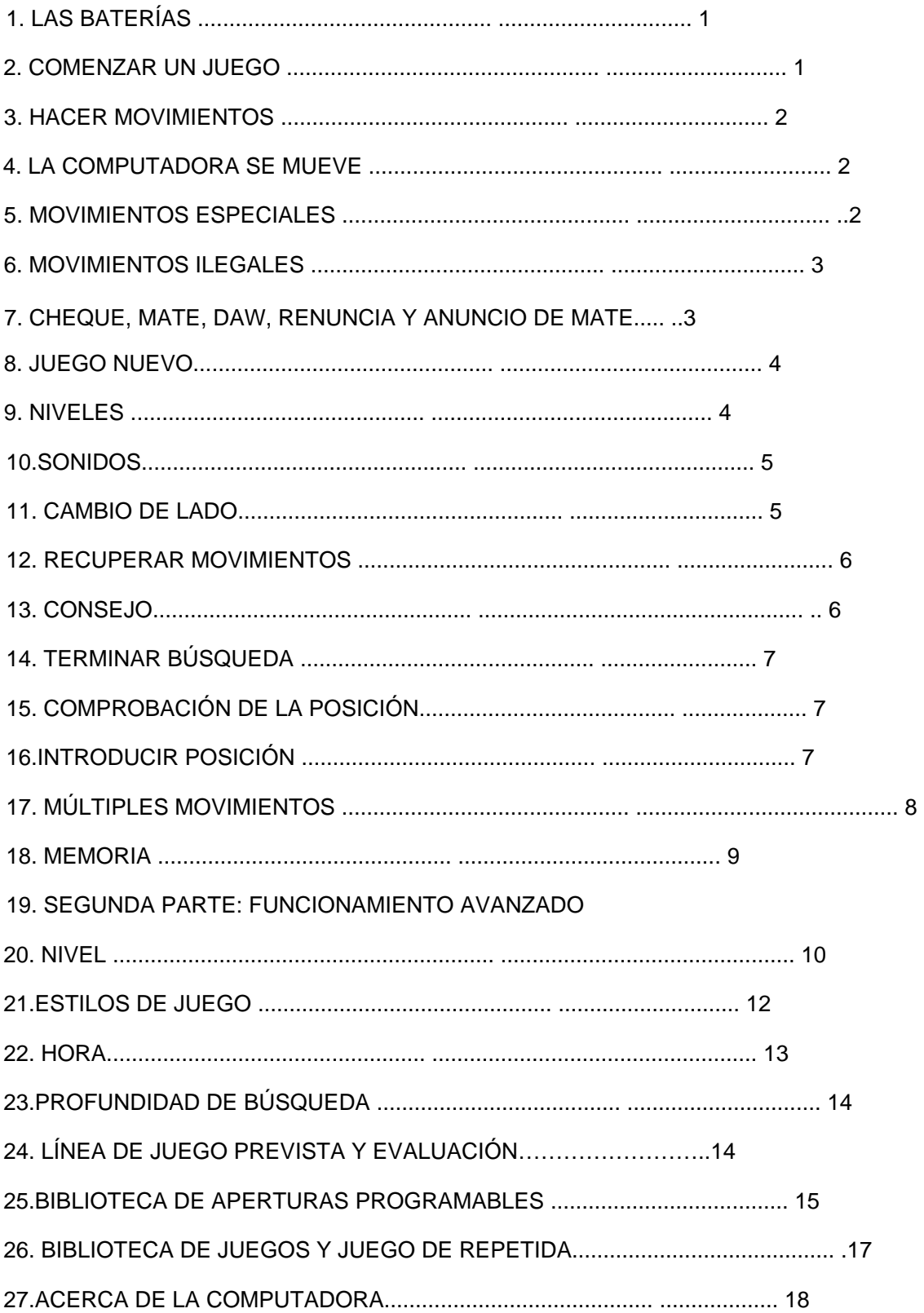

#### PRIMERA PARTE: FUNCIONAMIENTO GENERAL

#### 1. **LAS BATERÍAS**

Para insertar las pilas, abra la tapa de las pilas en la parte inferior de la unidad y colóquelas como indican los signos +/—. Un nuevo juego de pilas dura aprox. 100 horas de juego.

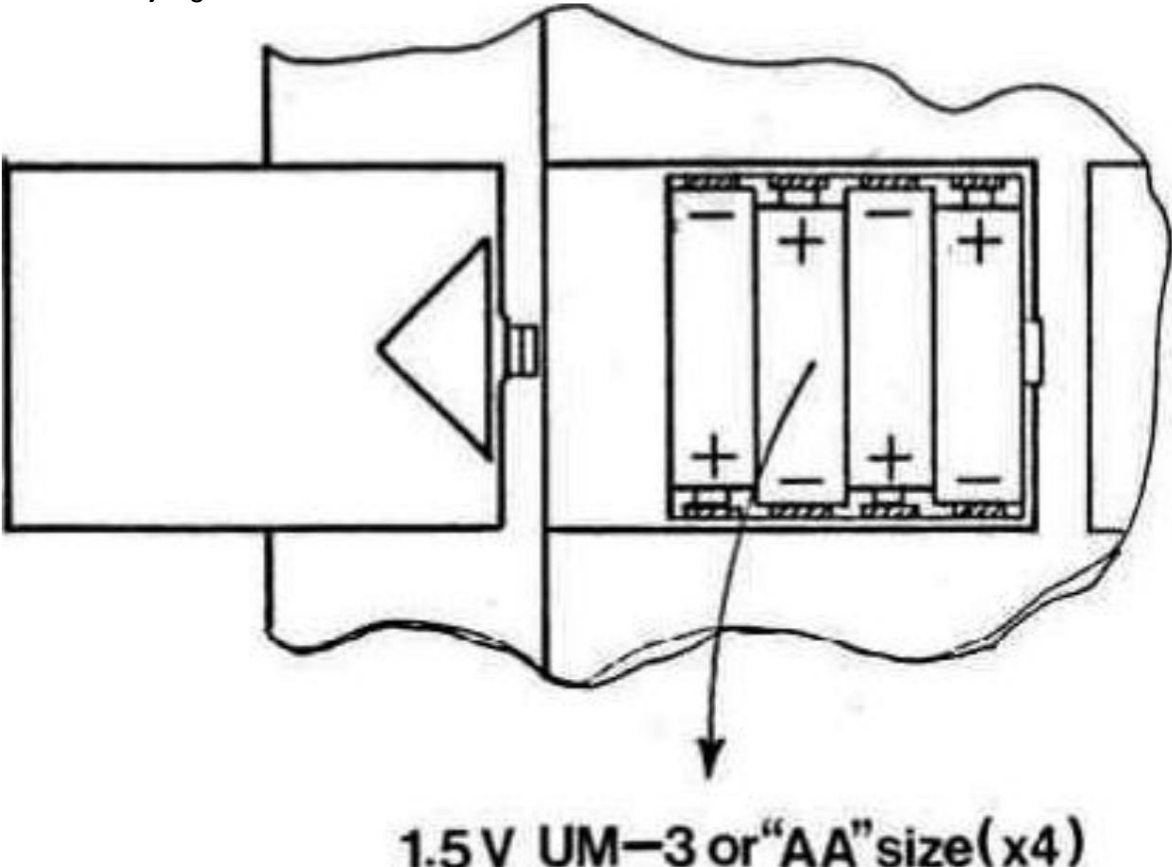

Si desea usar un adaptador, primero verifique que el voltaje especificado en la etiqueta del adaptador sea el que se usa en su país. El zócalo del adaptador se encuentra en la parte posterior de su computadora. Tenga en cuenta que solo debe usar el adaptador especificado para su computadora. El uso de otro adaptador invalida automáticamente la garantía

#### 2. **EMPEZAR UN JUEGO**

Coloque las piezas en el tablero de ajedrez en su posición inicial y encienda la computadora. Escuchará una señal característica y se encenderá una luz de color. indicando que es el turno de los blancos para mover.

#### 3. **HACER MOVIMIENTOS**

Para hacer un movimiento, presione suavemente hacia abajo en el centro del cuadrado ocupado por la pieza que desea mover. La forma más cómoda es inclinar ligeramente la pieza y presionar hacia abajo con el borde de su base.

Su computadora es muy sensible, por lo que una presión muy ligera es suficiente. Si presionas muy fuerte, a la larga puede dañar tu computadora.

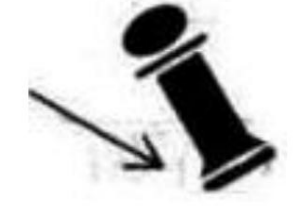

La computadora emite un pitido y ahora verá dos luces encendidas. Las luces horizontales en la parte inferior de la computadora se llaman luces de archivo, las luces verticales en el lado izquierdo de la computadora se llaman luces de rango. Las dos luces indicarán el cuadrado que acabas de presionar. Luego, coloca la pieza en el cuadrado al que deseas moverte y presiónala ligeramente hacia abajo nuevamente.

La computadora vuelve a emitir un pitido. Ahora ha registrado su movimiento y comienza a calcular su respuesta.

#### 4. **LA COMPUTADORA SE MUEVE**

Mientras la computadora está pensando, parpadeará la luz de color del lado que está jugando. Al comienzo de un juego, la computadora podrá moverse inmediatamente debido a su amplia biblioteca de apertura. Cuando la computadora ha decidido su movimiento, emite un pitido característico y enciende dos luces. Estas dos luces muestran qué pieza quiere mover la computadora. Presiona suavemente el cuadrado y levántalo.

Las luces cambian y muestran el cuadrado al que la computadora quiere moverse. Coloque la pieza sobre este cuadrado, presionándola suavemente de nuevo. La computadora cambiará el color de la luz, indicando que es tu turno de moverte.

#### 5. **MOVIMIENTOS ESPECIALES**

Las CAPTURAS se realizan como cualquier otro movimiento. La pieza en movimiento se presiona hacia abajo en los cuadrados de origen y destino, mientras que la pieza capturada se retira del tablero sin ser presionada.

**Las capturas al paso** se realizan de la misma manera. La computadora le recordará automáticamente que retire el peón capturado. Presiona hacia abajo en el cuadrado, mientras quitas el peón.

**EL ENROQUE** se realiza haciendo primero la jugada del rey de la forma habitual. La computadora le recordará automáticamente que mueva la torre. Presiona las casillas "origen" y "destino" mientras mueves la torre.

**LA PROMOCIÓN DE EMPEÑO** es realizada automáticamente por la computadora. La computadora asumirá que quieres ascender a reina. Si desea coronar a una torre, alfil o caballo, debe presionar la tecla marcada por la pieza apropiada. Debe hacer esto después de presionar el cuadro 'origen', pero antes de presionar el cuadro 'destino'.

Cuando la computadora promueve uno de sus propios peones,

indicará qué pieza quiere encendiendo una de las luces de pieza tan pronto como presione hacia abajo el cuadro "origen". Si no prestó atención, siempre puede verificar la posición (consulte la sección 15).

La computadora casi siempre elegirá una reina, pero en algunas posiciones puede decidir tomar una pieza diferente.

#### 6. **MOVIMIENTOS ILEGALES**

Si intenta hacer un movimiento ilegal o imposible, o intenta hacer otra cosa que no es posible, escuchará la señal de error y se encenderá la luz de ERROR. Cada vez que escuche esta señal, significa que ha hecho algo mal y que su última entrada ha sido ignorada.

Si, por ejemplo, ha intentado realizar un movimiento ilegal, puede simplemente continuar y colocar la pieza en una casilla legal, o puede colocarla en su casilla original y mover una pieza diferente. También escuchará la señal de error si, por ejemplo, intenta mover una de las piezas del oponente.

#### 7. **PASO, MATE, EMPAQUE. ANUNCIO DE RENUNCIA Y MATE**

Cuando uno de los jugadores da jaque, la luz CHECK parpadeará.

Un jaque mate se anuncia haciendo parpadear las luces CHECK y MATE, y las luces de color indicarán el color perdedor.

Cuando ocurre un empate, siempre puedes optar por ignorar el empate y continuar el juego. Si ocurre un sorteo, la luz de DRAW se encenderá. La computadora reconoce empate por punto muerto. 3ra repetición y la regla de los 50 movimientos.

Si la computadora decide renunciar, la luz RESIGNAR se encenderá. La computadora renunciará si está muy atrasada en material. Sin embargo, no renunciará si el oponente le da mate, ya que sería injusto privar al jugador de este momento de gloria. Cuando la computadora renuncia, siempre puedes optar por ignorar la renuncia y continuar el juego.

Si la computadora encuentra un mate forzado, la luz MATE se encenderá y una columna de luces de rango mostrará el número de movimientos necesarios para darte mate. Por lo tanto, si la luz MATE y 1 está encendida, y la luz CHECK parpadea, significa que está en jaque y será mate en el próximo Muevete.

#### 8. **NUEVO JUEGO**

Para comenzar un nuevo juego, simplemente presione la tecla NUEVO JUEGO y configure volver a colocar las piezas en su posición inicial

#### 9. **NIVELES**

Para simplificar, comenzaremos con los primeros 16 niveles. El resto de los niveles se discutirán en la siguiente parte de este manual. Su computadora tiene 44 niveles diferentes.

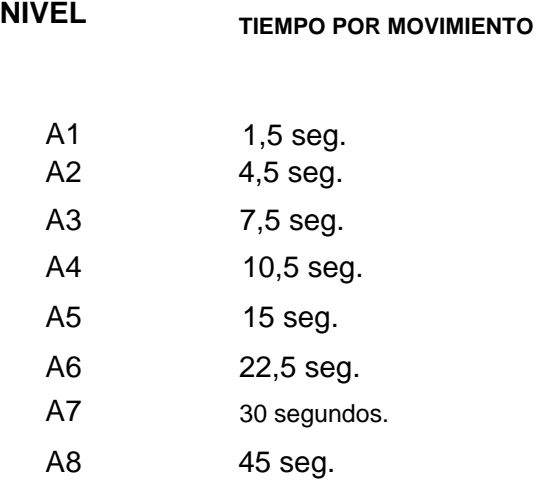

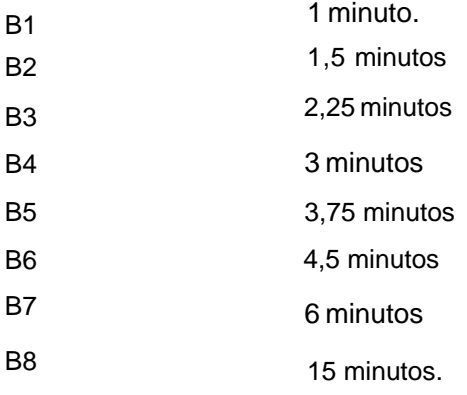

Cuando presione la tecla LEVEL, ingresará al modo LEVEL. La computadora mostrará el nivel actual usando dos luces. Cuando encienda la computadora, comenzará en el nivel A2.

Cambias el nivel simplemente presionando hacia abajo el cuadrado del nivel en el que quieres jugar.

Cuando haya ingresado el nivel correcto, presione la tecla LEVEL una vez más para salir del modo LEVEL (si es un usuario experimentado, también puede usar una de las otras teclas de función).

un movimiento. Tiene que desactivar el modo LEVEL antes de, por ejemplo, entrar

Por supuesto, el nivel se puede cambiar en cualquier momento durante el juego, cuando sea tu turno de moverte.

#### 10. **SONIDOS**

Si prefiere que su computadora funcione sin sus señales de audio, simplemente presione la tecla SONIDO/COLOR. Los sonidos se pueden volver a activar pulsando de nuevo la tecla SOUND/COLOR.

#### 11. **CAMBIAR DE LADO**

Si presiona la tecla MOVER. la computadora hará un movimiento Por lo tanto, si desea cambiar de lado con la computadora, simplemente presione la tecla MOVER. La computadora hará un movimiento y esperará que usted se mueva hacia el otro lado.

Si vuelves a pulsar la tecla MOVER, la computadora se moverá de nuevo y, de esta forma, puedes incluso dejar que la computadora juegue todo el juego.

Si desea jugar un juego con las piezas traseras, presione la tecla MOVER en la posición inicial. Luego, la computadora girará el tablero y jugará con las piezas blancas de la parte superior del tablero, mientras que tú jugarás con las piezas negras de la parte inferior del tablero.

### 12. **RECUPERAR MOVIMIENTOS**

Si presionas una de tus piezas pero luego decides no moverla después de todo, presiona su casilla por segunda vez. Las luces que indican el cuadrado se apagarán y podrás mover una pieza diferente.

Mientras la computadora está considerando su respuesta o está mostrando el cuadro 'origen' del movimiento, presione la tecla TAKE BACK. y la computadora dejará de pensar. Luego presione la tecla TAKE BACK nuevamente, y la computadora le mostrará la última pieza que movió. Presiónalo hacia abajo en su cuadrado, y la computadora te mostrará el cuadrado del que proviene. Mueva la pieza de vuelta a esta casilla, presionándola nuevamente. Si el movimiento fue una captura, la computadora le recordará que reemplace la pieza capturada, indicando la casilla y el tipo de pieza capturada. Presiona el cuadrado mientras reemplazas la pieza. Si ya ha completado un movimiento, no es demasiado tarde para retractarse.

Si ya ha realizado el movimiento de la computadora, primero debe presionar la tecla RECUPERAR y recuperar el movimiento de la computadora, luego presionar la tecla RECUPERAR nuevamente y recuperar su propio movimiento. Si desea recuperar más movimientos, simplemente continúe recuperando movimientos todo el tiempo que desee. La computadora normalmente recuerda los últimos 60 movimientos de cada jugador.

#### 13. **SUGERENCIA**

Si presiona la tecla PISTA. la computadora le dará un consejo sobre qué mover. Esto se hace mostrando el movimiento mostrando primero el cuadrado 'desde\* (período largo) y luego el cuadrado 'hasta' (período corto). La computadora continuará mostrando el movimiento hasta que presione otra tecla. El movimiento mostrado es el movimiento que la computadora espera que hagas. Cada vez que te toca mover y estás considerando tu movimiento, la

computadora también está considerando

su respuesta! Entonces, si realmente hace el movimiento que la computadora espera que haga, a menudo podrá responder de inmediato.

Si presiona la tecla HINT mientras la computadora está pensando, parpadeará el movimiento en el momento que considere mejor. Luego puede comenzar a considerar su próximo movimiento en lugar de simplemente esperar.

#### 14. **TERMINAR BÚSQUEDA**

Si presiona la tecla MOVE mientras la computadora está pensando, terminará inmediatamente la búsqueda y ejecutará el movimiento que considere mejor en ese momento (el mismo movimiento que se muestra si presiona la tecla HINT).

#### 15. **COMPROBACIÓN DE LA POSICIÓN**

En caso de confusión, por ejemplo si volteas accidentalmente el tablero y las piezas, puedes hacer que la computadora te muestre dónde debería estar cada pieza. según su memoria.

Presiona una de las seis teclas con una pieza puesta. y el ordenador te indicará dónde están las piezas de ese tipo encendiendo un rango y una o más fichas. Una luz fija indica una pieza blanca mientras que una luz intermitente indica una pieza negra. Se encenderá una luz de piezas, indicando el tipo de piezas que está comprobando. Presione la tecla de la misma pieza nuevamente y la computadora le mostrará el siguiente rango de la misma manera. hasta que no queden más piezas de ese tipo en el tablero.

#### 16. **INGRESAR POSICIÓN**

Cuando presiona la tecla INTRODUCIR POSICIÓN. la computadora entrará en el modo INTRODUCIR POSICIÓN. El modo INTRODUCIR POSICIÓN se utiliza para cambiar o

configurar una posición en el tablero.

Si luego presiona la tecla LIBRARY/CLEAR BOARD. se despeja el tablero (se eliminan todas las piezas).

Si desea ingresar o eliminar piezas, presione una de las seis teclas de piezas. La luz de la pieza correspondiente parpadeará, indicando el tipo de piezas que está cambiando. Si hay piezas de ese tipo en el tablero, la computadora te mostrará estas piezas como se describe en la sección 15.

Si desea quitar una pieza del tipo, simplemente presione hacia abajo el cuadrado de la pieza y la luz de archivo de ese cuadrado se apagará. Solo puedes eliminar piezas del tipo indicado por la luz de pieza intermitente.

Si desea agregar una pieza del tipo, simplemente presione hacia abajo en el cuadrado vacío y se encenderá la luz de archivo de ese cuadrado. Una luz de archivo fija indica una pieza blanca, una luz de archivo parpadeante indica una pieza negra.

El color de la pieza añadida está determinado por las luces de color. Si desea agregar piezas del otro color, simplemente presione la tecla SONIDO/COLOR. y las luces de color cambiarán (en el modo ENTER POSITION, el SOUND/COLOR

se utiliza para controlar el color).

Cuando haya ingresado la posición correcta, primero verifique que las luces de color muestren el color del lado a mover.

Si no, presione la tecla SOUND/COLOR para cambiar el color. Segundo, verifique que la posición sea legal. Cada jugador debe tener un rey y no más de 16 piezas, y el jugador que no debe moverse no debe estar en jaque.

Luego presione la tecla ENTER POSITION una vez más para salir del modo ENTER POSITION (si es un usuario experimentado, también puede usar una de las otras teclas de función).

Tienes que desactivar el modo INTRODUCIR POSICIÓN antes de, por ejemplo, introducir un movimiento.

Por supuesto, la posición se puede cambiar en cualquier momento durante el juego, cuando sea tu turno de moverte.

#### 17. **MÚLTIPLES MOVIMIENTOS**

Presionar la tecla MULTI MOVE coloca la computadora en el modo jugador contra jugador. En este modo, la computadora no se moverá sola, por lo que puede ingresar los movimientos de ambos jugadores. Esta función se puede usar para ingresar a una apertura en particular, para volver a jugar un juego en una posición determinada o para usar la computadora como un tablero de ajedrez normal, lo que permite que 2 personas jueguen entre sí, mientras que la computadora verifica la legalidad de los movimientos. ofrece pistas y realiza un seguimiento de los cheques, jaque mate.

3ra repetición. regla de los 50 movimientos e incluso el control de tiempo (ver apartado 21).

## 18. MEMORIA

Si tiene que interrumpir un juego y desea reanudarlo más tarde, el interruptor APAGADO/ENCENDIDO/GUARDAR debe colocarse en la posición GUARDAR. La computadora retendrá la posición de ajedrez en su memoria mientras usa un mínimo de corriente. Más tarde puede volver a encender y continuar como antes. También se debe utilizar la posición GUARDAR, si desea conservar el contenido de la biblioteca de apertura programable (consulte la sección 24).

#### SEGUNDA PARTE: FUNCIONAMIENTO AVANZADO

#### **NIVELES** 19

que están controlados por los 2 muelles de ajedrez incorporados. Su computadora tiene 44 niveles diferentes.

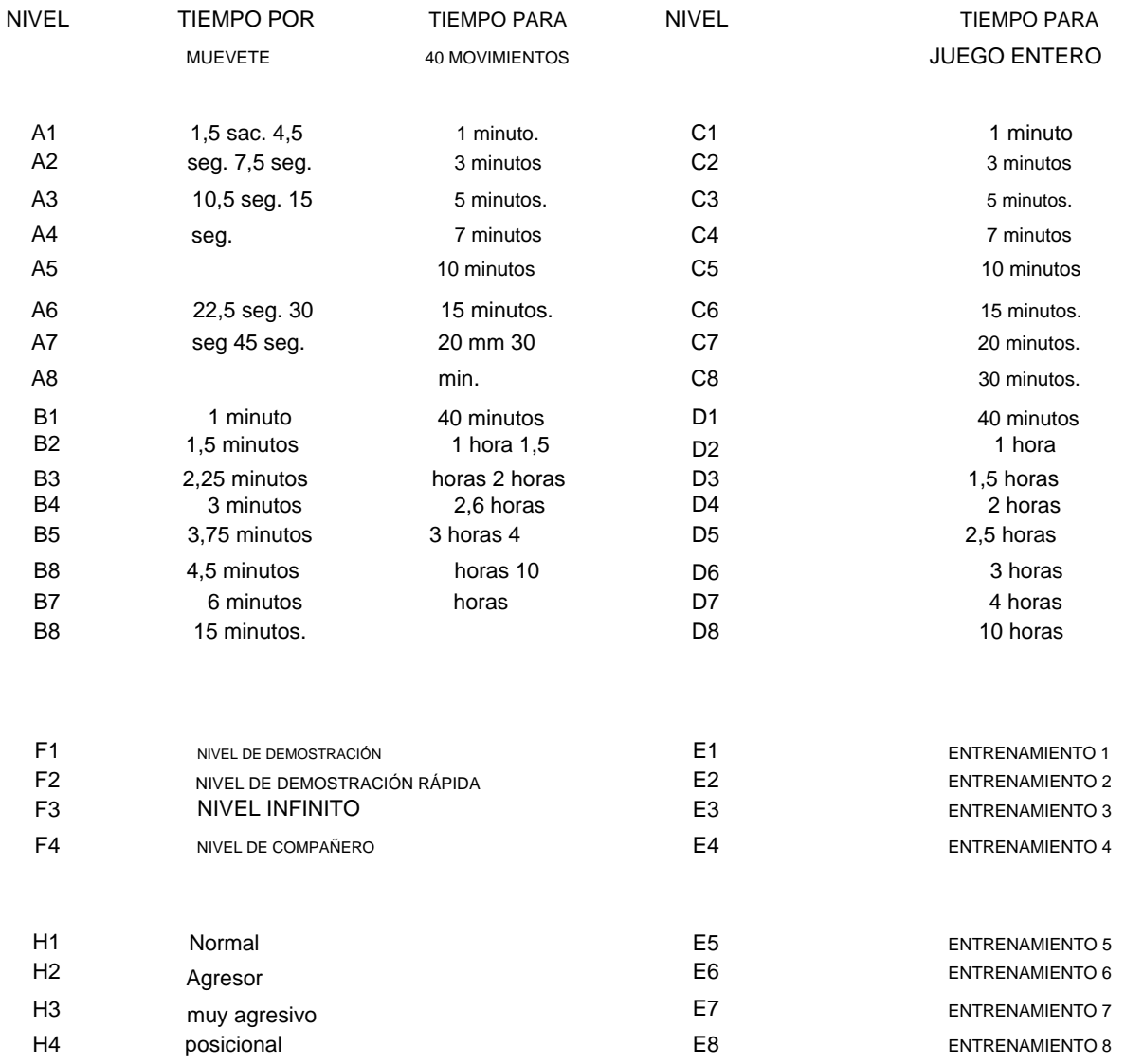

Los niveles A1-B8 se reproducirán usando el tiempo de respuesta promedio especificado. La computadora mantiene un presupuesto de tiempo. En cada nivel, la computadora debe hacer un cierto número de movimientos dentro de un tiempo fijo. La computadora usará más tiempo para movimientos complejos y menos para los simples, pero promediará el tiempo en varios movimientos. Si usa mucho tiempo en la apertura

se reproducirá más rápido más adelante. Hay un control de tiempo después de 40 movimientos y después de cada 20 movimientos sucesivos. Por lo tanto, en el nivel B4, la computadora hará 40 movimientos en 2 horas y luego 20 movimientos por 1 hora el resto del juego.

El nivel C1-D8 jugará todo el juego dentro del tiempo fijo especificado, independientemente de la cantidad de movimientos que se realicen. Este tipo de configuración se utiliza principalmente para los muy populares juegos de ajedrez relámpago y velocidad.

Los niveles E1-E8 son niveles de formación. En estos niveles la profundidad de búsqueda está limitada al número de medios movimientos correspondientes al nivel establecido. Por ejemplo, en el nivel E1, la computadora solo mirará medio movimiento por delante y, por lo tanto, a menudo pasará por alto, por ejemplo, mate en uno del oponente. Esto da un juego más débil y, por lo tanto, brinda a los jugadores promedio una mejor oportunidad de ganar contra la computadora, junto con la capacidad de aumentar lentamente la fuerza de juego de la computadora a medida que mejoran. Los niveles normales muy rápidos (A1 y C1) no necesariamente dan un juego débil si usted mismo juega lentamente, ya que la computadora en estos niveles también está pensando en su tiempo de reflexión.

Por lo tanto, el nivel E1 es el nivel más débil de la computadora.

El nivel F1 se utiliza para la demostración. En este nivel, la computadora jugará a la misma velocidad que tú, sin importar si juegas rápido o lento. Este nivel también se usa cuando desea un juego de ajedrez casero agradable y tranquilo sin pensar en los controles de tiempo.

El nivel F2 funciona como el nivel F1, excepto que la computadora jugará el doble de rápido que tú (en caso de que estés un poco impaciente).

El nivel F3 es el nivel infinito. En este nivel, la computadora pensará infinitamente, a menos que la posición se encuentre en su biblioteca de aperturas, solo tenga un movimiento legal, encuentre pareja o termine la búsqueda.

Esto se puede usar, por ejemplo, para el ajedrez postal, donde dejas que la computadora piense un par de días en cada movimiento.

El nivel F4 es un nivel especial que se utiliza para resolver problemas de mate. La computadora primero intentará encontrar una pareja en 1, luego una pareja en 2, 3, 4, 5, etc.

La computadora puede resolver mates en hasta 12 movimientos, aunque puede llevar mucho tiempo. Si no está interesado en segundas soluciones, por supuesto puede finalizar la búsqueda y continuar. Cuando la computadora ha encontrado todas las soluciones, reproduce la última solución encontrada. Luego puede ingresar un movimiento de defensa y la computadora encontrará el resto del mate. Cuando la computadora haya encontrado un compañero, comenzará a mostrar el primer movimiento y continuará buscando una segunda solución. Si encuentra una segunda solución, comenzará a mostrar esto en su lugar.

Por lo tanto, si juegas en un torneo, donde el tiempo es de 2 horas para 40 movimientos más 1/2 hora para el resto del juego, debes comenzar jugando en el nivel B4. y luego cambie al nivel C8 después de 2 horas. Si juegas en el nivel B4. y después de 20 movimientos presione el nivel B4 nuevamente, la computadora no cambiará el nivel, pero reiniciará los relojes de ajedrez y asumirá que ambos jugadores han usado 1 hora para los primeros 20 movimientos, independientemente del tiempo real empleado. Si, en cambio, cambia el nivel a A5, la computadora asumirá que ambos jugadores han usado 10 min. durante los primeros 20 movimientos y juega el resto del juego en 15 seg. por movimiento. restablecer automáticamente. En el nivel C1-D8 y F1-F2 los relojes se ponen a cero. En el nivel A1-B8 se establecen en el tiempo promedio por jugada multiplicado por el número de jugadas jugadas. Cuando cambias el nivel, los relojes de ajedrez incorporados son

#### 20. **ESTILOS DE JUEGO**

¡Como la primera computadora de ajedrez del mundo, su computadora le ofrece 4 estilos de juego diferentes! Puedes elegir entre el estilo de juego NORMAL (H1), el estilo de juego ATAQUE (H2), el estilo de juego MUY AGRESIVO (H3) e incluso el estilo de juego POSICIONAL (H4), que normalmente se considera muy difícil para las computadoras.

Su computadora es en realidad 4 computadoras de ajedrez diferentes en una. Esta característica realmente ofrece una nueva dimensión al ajedrez por computadora y le brinda una oportunidad única de entrenar su ajedrez contra diferentes tipos de jugadores. Incluso puede cambiar el estilo de juego de la computadora en medio de un juego. El estilo de juego afecta tanto la elección de la línea de apertura como el estilo de juego en el medio juego. pero no el final.

Cuando enciende la computadora, el estilo de juego se establece en normal. Cambias el estilo de juego simplemente presionando la tecla LEVEL (para ingresar al modo LEVEL) y el cuadrado del estilo que deseas elegir (H1-H4). Recuerde presionar la tecla LEVEL nuevamente para salir del modo LEVEL.

### 21. **TIEMPO**

Su computadora tiene 2 relojes cness incorporados, uno para blanco y otro para negro. Al presionar la tecla HORA, la computadora le mostrará el reloj del lado indicado por las luces de colores. Por lo tanto, si lo presiona cuando es el momento de moverse, mostrará su base, si lo presiona mientras la computadora está pensando, mostrará la base de la computadora. La computadora seguirá mostrando la hora hasta que presione la tecla TIME nuevamente.

La tecla TIME solo funciona en el nivel A1-D8. Divide el tiempo total (ya sea para 40 movimientos o para todo el juego) en 60 intervalos de tiempo. Así, en el nivel A3 y C3 cada intervalo de tiempo es de 5 segundos, en el nivel B4 y D4 cada intervalo de tiempo es de 2 minutos.

Cuando presione la tecla TIME, verá una columna de luces de clasificación.

quedan, según el siguiente esquema (en el nivel A1-B8 muestra el tiempo que queda hasta el próximo control de tiempo, en el nivel C1-D8 muestra el tiempo que queda para el resto del juego). El número de luces le indica aproximadamente cuánto tiempo

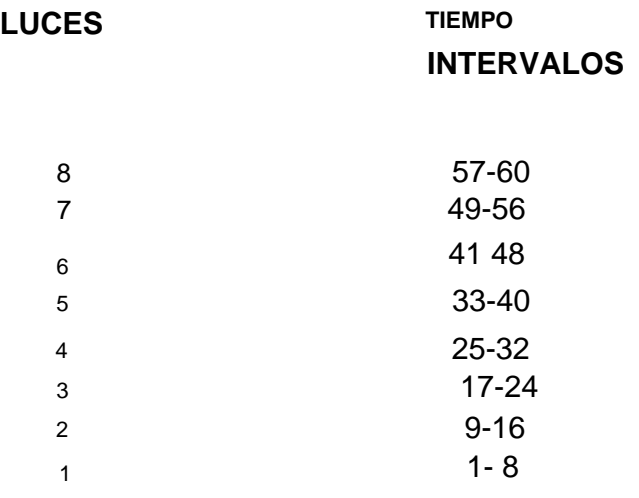

Una de las luces de archivo también se encenderá y le indicará el número exacto de intervalos de tiempo. Las luces del archivo cuentan de H a A.

Si su tiempo muestra 1A, le queda menos de 1 intervalo de tiempo. Si su tiempo muestra 1H, le quedan menos de 8 intervalos de tiempo. Si su tiempo muestra 8A, le quedan menos de 57 intervalos de tiempo. Si su tiempo muestra 8D, le quedan menos de 60 intervalos de tiempo.

su tiempo. Si las 8 luces de rango están parpadeando, significa que ha usado todos

Por lo tanto, si está jugando en el nivel B4 y el tiempo muestra 1F. significa que te quedan menos de 12 minutos hasta el próximo control horario. La computadora no le dará ninguna señal, cuando usted

perder el tiempo. Si quieres jugar a tiempo con la computadora, debes verificar tu propio tiempo tú mismo. No pasa nada cuando pierdes por tiempo, siempre puedes continuar el juego.

normalmente.

#### 22. **PROFUNDIDAD DE BÚSQUEDA**

Cuando juegue con su computadora, puede interesarle saber cuántos medios movimientos está mirando hacia adelante. Por supuesto, la profundidad de búsqueda está relacionada con el nivel establecido. lo que significa que en el nivel A1 la búsqueda es mucho menos profunda que en el nivel A8, etc. En los niveles de entrenamiento (E1-E8) la profundidad de búsqueda es fija.

Si presiona la tecla NIVEL mientras la computadora está pensando, la profundidad de búsqueda actual se indicará mediante una luz de rango. Por ejemplo, las 3 luces significan que la computadora está mirando 3 medios movimientos hacia adelante. En el nivel Mate (F4), la computadora muestra el número de movimientos en los que está tratando de encontrar un compañero. Si la profundidad de búsqueda supera los 8 medios movimientos, la computadora comenzará a contar desde 1 nuevamente. Por lo tanto, si la computadora está mirando, por ejemplo, 11 medios movimientos hacia adelante, la luz 3 estará encendida.

#### 23. **LÍNEA DE JUEGO ANTICIPADA Y EVALUACIÓN**

Cuando presiona la tecla HINT, la computadora mostrará el movimiento que espera que sea el próximo movimiento en el juego (consulte la sección 13). Si usted, después de haber presionado la tecla PISTA. presiónelo una segunda vez, la computadora mostrará el movimiento que espera que sea el segundo

siguiente movimiento en el juego, y así sucesivamente, hasta un máximo de 6 medias jugadas. De esta manera se puede ver cómo espera la computadora

el juego a desarrollar. Por supuesto, puede usar esta función tanto cuando es su turno de moverse como mientras la computadora está pensando. El número de medios movimientos que mostrará la computadora depende, por supuesto, de cuántos medios movimientos mire hacia adelante, pero el número no será necesariamente idéntico a la profundidad de búsqueda.

Cuando la computadora haya mostrado toda la línea de juego anticipada, parpadeará una de las luces de clasificación. Esto indica la evaluación de la computadora de la posición. Si la luz parpadeante está cerca de la parte superior del tablero, significa que este jugador es mejor que él, si está cerca de la parte inferior del tablero, significa que este jugador es mejor que él. Normalmente estás jugando con las piezas en la parte inferior del tablero, dando la siguiente tabla.

#### **LUZ EVALUACIÓN**

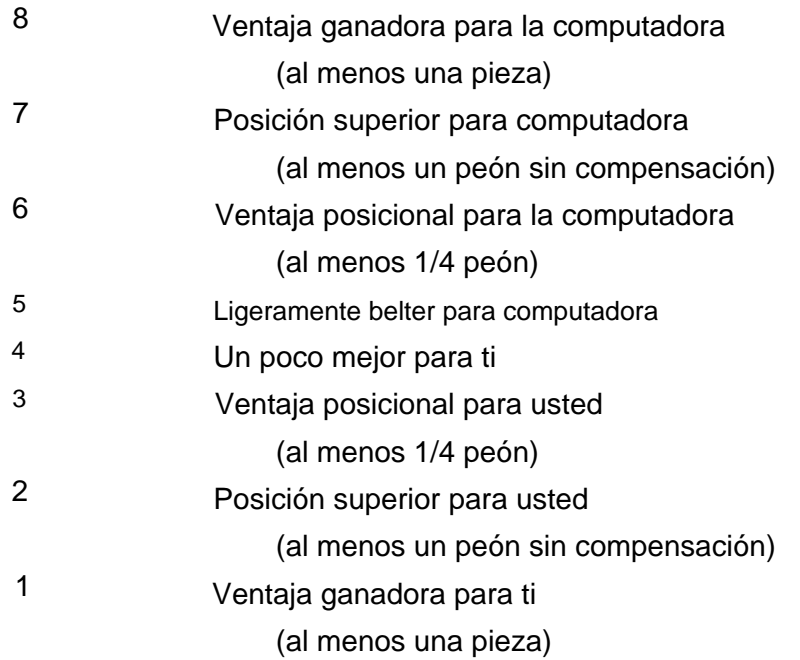

#### 24. **BIBLIOTECA DE APERTURAS PROGRAMABLES**

Su computadora tiene una extensa biblioteca de aperturas con más de 1000 variaciones que contienen más de 6000 medios movimientos. Si esto no es suficiente, su computadora le ofrece como la segunda computadora de ajedrez en el mundo, ¡la capacidad de programar aperturas y variaciones en la computadora usted mismo! Esta función le permite crear una biblioteca de aperturas de su propia elección. hasta 240

los medios movimientos se pueden almacenar en su biblioteca de aperturas (solo se cuentan los diferentes movimientos, si ingresa varias variaciones comenzando con 1. e4, el movimiento solo cuenta para un medio movimiento).

Programar su biblioteca de apertura es tan simple como puede soñar. Con esta computadora de ajedrez no tiene que usar una superposición de teclas o leer 6 páginas de instrucciones manuales. ¡Todo lo que tiene que hacer es aprender a usar una sola tecla!

Luego toca la variación que desea ingresar a la biblioteca. La forma más fácil es usar la función MULTI MOVE (sección 17). Por supuesto, puede usar la tecla RECUPERAR, dejar que la computadora le dé consejos o dejar que la computadora analice los movimientos. Cuando haya llegado al final de la variación que desea ingresar, simplemente presione la tecla BIBLIOTECA. y se ingresa la variación. Es tan simple como eso. Como de costumbre, comienzas un nuevo juego presionando la tecla NUEVO JUEGO.

Por supuesto, también puede usar la función BIBLIOTECA, si en un juego contra la computadora llega a una variación interesante, que le gustaría ingresar en la biblioteca. Simplemente presione la tecla BIBLIOTECA. y se ingresa la variación. Si se excede la capacidad de almacenamiento de 240 medios movimientos, la computadora dará la señal de error. Esto significa que solo se ha ingresado la primera parte de la variación. La computadora también dará la señal de error, si la duración de una variación excede 60 movimientos completos.

Cuando la computadora está jugando, elegirá al azar un movimiento de su propia biblioteca de apertura o de su biblioteca de apertura. Esto significa que también puedes usar la biblioteca para dar prioridad a ciertas aperturas. Si, por ejemplo, ingresa el movimiento 1. f4 (apertura Birds) en la computadora, la computadora jugará esta apertura más a menudo que de otra manera. El orden en que ingresa las diferentes variaciones es importante, ya que las primeras variaciones ingresadas se reproducirán con más frecuencia.

La computadora maneja las transposiciones automáticamente. Por lo tanto, si, por ejemplo, ingresa una línea que comienza con 1. e4 e5 2. f4. y más adelante en un juego 1. f4 e5 2. e4, la computadora aún podrá usar la biblioteca de apertura.

dieciséis

El contenido de su biblioteca de apertura se conservará cuando pones el ordenador en la posición SAVE (ver apartado 18). Si desea borrar toda la biblioteca de apertura, simplemente apague la computadora.

Por lo tanto, es muy importante que utilice la posición GUARDAR y no la posición APAGADO, cuando haya programado su propia biblioteca de apertura.

Si desea que la computadora juegue sin su biblioteca inicial, simplemente presione la tecla INTRODUCIR POSICIÓN dos veces antes de iniciar el juego. La computadora comenzará a pensar desde el comienzo del juego.

## 25. **BIBLIOTECA DE JUEGOS Y JUEGO DE REPETIDA**

Si no está interesado en programar su propia biblioteca de aperturas, puede usar la memoria de la biblioteca para guardar posiciones de ajedrez.

Cuando desee guardar una posición en la biblioteca, simplemente presione la tecla BIBLIOTECA como se describe en la última sección. Luego, la posición se guarda en la biblioteca y puede jugar a otros juegos o poner la computadora en la posición GUARDAR.

La computadora no guarda la posición en sí, sino que guarda todo el juego que conduce a la posición. El número de posiciones que puede guardar a la vez depende de la duración de los juegos. Se pueden almacenar hasta 120 jugadas completas (por ejemplo, 2 partidas de cada 60 jugadas o 6 partidas de cada 20 jugadas). Sin embargo, ningún juego puede durar más de 60 movimientos y no puede guardar un juego si ha utilizado la función INTRODUCIR POSICIÓN. Puede tener varias posiciones diferentes en la biblioteca al mismo tiempo.

Si desea reanudar un juego guardado, haga lo siguiente.

Primero presione NUEVO JUEGO para reiniciar la computadora. Si tiene más de un juego guardado en la biblioteca, luego juegue los primeros movimientos del juego que desea reanudar (para que la computadora pueda distinguirlo de los otros juegos), por ejemplo, usando el Función MULTIMOVIMIENTO.

Luego presione NIVEL y BIBLIOTECA. La computadora establecerá automáticamente la posición. Espere hasta que las luces de color dejen de parpadear, luego configure el nivel y el estilo de juego, y presione LEVEL (para salir del modo LEVEL) Si configura el nivel

antes de pulsar la tecla BIBLIOTECA, es posible que los relojes no se pongan a cero correctamente (ver apartado 19). Luego verifique la posición (ver sección 15) y configure la posición en el tablero, y reanude el juego. Si más adelante desea volver a guardar el juego, simplemente presione la tecla BIBLIOTECA y los nuevos movimientos se agregarán a los ya guardados.

Esta característica única es muy útil si, por ejemplo, juega al ajedrez postal. ¡También significa que la computadora puede jugar simultáneamente contra varios jugadores diferentes al mismo tiempo!

También puede usar la función para reproducir gomes. Si ha jugado un juego que desea volver a jugar (por ejemplo, si desea escribirlo), guarde el juego en la biblioteca de juegos presionando la tecla BIBLIOTECA como se describe anteriormente. Más tarde, cuando tenga tiempo para volver a jugar el juego, presione NUEVO JUEGO y juegue los primeros movimientos del juego como se describe arriba (sin embargo, debe ingresar todos los movimientos, que la computadora jugó desde la biblioteca de apertura, ya que la computadora de lo contrario, el juego se mueve desde la biblioteca de apertura en lugar de desde la biblioteca del juego). Luego, puede volver a jugar el resto del juego simplemente presionando la tecla MOVER.

Si desea borrar todos los juegos de la biblioteca, simplemente apague la computadora. El contenido de su biblioteca de juegos se conservará cuando coloque la computadora en la posición GUARDAR (consulte la sección 18).

Por lo tanto, es muy importante que utilice la posición GUARDAR y no la posición APAGADO cuando haya guardado juegos en la biblioteca de juegos.

Tenga en cuenta que las partidas guardadas afectarán la selección de aperturas de la computadora. Sin embargo, esto también significa que, hasta cierto punto, puede guardar tanto las partidas como los movimientos de apertura al mismo tiempo.

#### 26. **SOBRE LA COMPUTADORA**

Todas las computadoras de ajedrez analizan una posición simplemente observando una cantidad de movimientos por delante y evaluando las posiciones. Luego, la computadora elige el movimiento que conduce a la mejor posición, asumiendo que el oponente hace los movimientos que la computadora considera los mejores.

Aparte de tener más características que cualquier otra computadora de ajedrez en el mundo, su computadora también contiene uno de los mejores y más sofisticados programas de ajedrez jamás creados.

En una posición típica del medio juego, la computadora analiza alrededor de 500 posiciones de ajedrez por segundo.

Sin embargo, una buena computadora de ajedrez también debe saber mucho sobre ajedrez. Su computadora contiene mucho conocimiento sobre el desarrollo de piezas, control central, ataques al rey, seguridad del rey, estructuras de peones, peones centrales, archivos de torres abiertos, etc. etc. Puede encontrar y evitar la regla de los 50 movimientos, el jaque eterno y la tercera repetición, y es uno de las muy pocas computadoras de ajedrez, que pueden dar mate con rey, rey y alfil contra rey.

Si quieres saber más sobre cómo funcionan las computadoras de ajedrez, te recomendamos el libro 'Chess Skill in Man ard Machine' editado por Peter W. Frey. Textos y Monografías de Informática.

Springer-Verlag New York 1983 También puede convertirse en miembro de una de las asociaciones de ajedrez informático de todo el mundo (p. ej., en Alemania, Holanda y Escandinavia).

Esperamos que disfrute jugando con su nueva computadora de ajedrez.